## Connect the power adapter and 1 press the power button

Připojte napájecí adaptér a stiskněte vypínač Csatlakoztassa a tápadaptert és nyomja meg a bekapcsológombot Conectați adaptorul de alimentare și apăsați pe butonul de alimentare Zapojte napájací adaptér a stlačte spínač napájania

## بالمالا للانا الاناسال الاناسال الانتقال المماط كالماط والماطل والماطور والاراد <u>inininininininininininininininin k</u>  $\fbox{0.011} \begin{picture}(20,20) \put(0,0){\line(1,0){10}} \put(15,0){\line(1,0){10}} \put(15,0){\line(1,0){10}} \put(15,0){\line(1,0){10}} \put(15,0){\line(1,0){10}} \put(15,0){\line(1,0){10}} \put(15,0){\line(1,0){10}} \put(15,0){\line(1,0){10}} \put(15,0){\line(1,0){10}} \put(15,0){\line(1,0){10}} \put(15,0){\line(1,0){10}} \put($ ا الالالجالات الالالالالالالالياليا <u>monter will</u> المساري

Stručná úvodní příručka Gyors üzembe helyezési útmutató Ghid de pornire rapidă Stručná úvodná príručka

#### Product support and manuals

Podpora a příručky k produktům Terméktámogatás és kézikönyvek Manuale și asistență pentru produse Podpora a manuály k produktu

Model počítače | Számítógép modell Modelul computerului | Model počítača dell.com/support dell.com/support/manuals dell.com/windows8 dell.com/support/linux

#### Contact Dell

Kontaktujte společnost Dell Kérjen segítséget a Dell szakembereitől Contactați Dell Kontaktujte Dell

dell.com/contactdell

#### Regulatory and safety Regulace a bezpečnost Szabályozások és biztonság Reglementări și siguranță Zákonom vyžadované a bezpečnostné informácie

dell.com/regulatory\_compliance

### Regulatory model

Směrnicový model | Szabályozó modell Model de reglementare | Regulačný model P28E

Regulatory type Regulační typ | Szabályozó típus Tip de reglementare | Regulačný typ

P28E001

#### Computer model

- **POZNÁMKA:** Pokud se připojujete k zabezpečené bezdrátové síti, zadejte po vyzvání heslo pro přístup k bezdrátové síti.
- **MEGJEGYZÉS:** Ha biztonságos vezeték nélküli hálózatra csatlakozik, adja meg a vezeték nélküli hozzáféréshez szükséges jelszót, amikor a rendszer kéri.
- **Z NOTĂ:** Dacă vă conectați la o rețea wireless securizată, introduceți parola pentru acces la rețeaua wireless atunci când vi se solicită.
- **POZNÁMKA:** Ak sa pripájate k zabezpečenej bezdrôtovej sieti, na výzvu zadajte heslo prístupu k bezdrôtovej sieti.

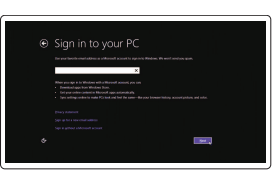

Inspiron 17-5758

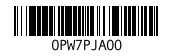

## 2 Finish Operating System setup

Dokončete nastavení operačního systému Fejezze be az operációs rendszer beállítását Finalizați configurarea sistemului de operare Dokončite inštaláciu operačného systému

## Security & Dell Undates being and then deal field. The president of  $\sim$

Windows

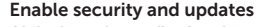

Aktivujte zabezpečení a aktualizace Kapcsolja be a számítógép védelmét és a frissítéseket Activati securitatea și actualizările Povoľte zabezpečenie a aktualizácie

> Rady a nápověda | Súgó és tippek Ajutor și sfaturi | Pomoc a tipy

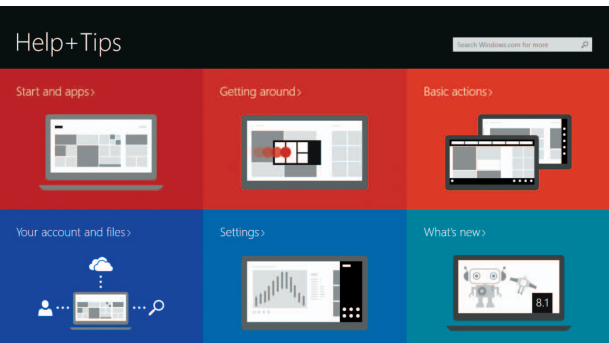

### Connect to your network

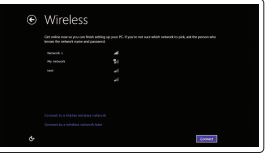

Můj Dell | Az én Dell számítógépem Computerul meu Dell | Môi Dell

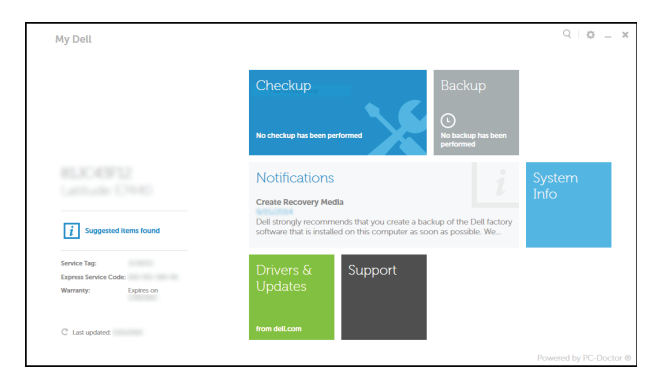

Připojte se k síti Kapcsolódjon a hálózatához Conectați-vă la rețea Pripojte sa k sieti

#### **NOTE:** If you are connecting to a secured wireless network, enter the password for the wireless network access when prompted.

Registrace počítače | Regisztrálja a számítógépét Înregistrați-vă computerul | Registrácia počítača

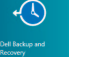

#### Dell Backup and Recovery Dell Backup and Recovery | Dell Biztonsági mentés és helyreállítás Backup și recuperare Dell | Dell Backup and Recovery

#### Sign in to your Microsoft account or create a local account

Přihlaste se pomocí účtu Microsoft nebo vytvořte místní účet Jelentkezzen be a Microsoft fiókjába, vagy hozzon létre helyi fiókot Conectați-vă la contul Microsoft sau creați un cont local

Prihláste sa do konta Microsoft alebo si vytvorte lokálne konto.

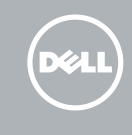

### Ubuntu

#### Follow the instructions on the screen to finish setup.

Dokončete nastavení dle pokynů na obrazovce. A beállítás befejezéséhez kövesse a képernyőn megjelenő utasításokat. Urmați instrucțiunile de pe ecran pentru a finaliza configurarea. Podľa pokynov na obrazovke dokončite nastavenie.

## Learn how to use Windows

Způsob používání systému Windows Tanulja meg, hogyan kell használni a Windows-t Aflați cum se utilizează sistemul Windows Informácie o používaní systému Windows

## Help and Tips

## Locate your Dell apps in Windows

Umístění aplikací Dell v systému Windows Keresse meg a Dell alkalmazásait a Windowsban Localizați aplicațiile Dell în Windows Nájdite svoje aplikácie Dell v systéme Windows

My Dell

#### Register your computer

# Quick Start Guide

## Inspiron 17 5000 Series

## Features

Funkce | Jellemzők | Caracteristici | Vlastnosti

1. Microfonul din dreapta

2. Indicator luminos de stare a camerei

6. Port de retea 7. Port HDMI 8. Port USB 3.0

3. Cameră

4. Microfonul din stânga

5. Port pentru adaptorul de alimentare

11. Zona de clic stânga 12. Zona de clic dreapta

9. Cititor de carduri de stocare

stare a bateriei/indicator luminos de

activitate a hard diskului

13. Port pentru set cască-microfon

10. Indicator luminos de alimentare și de 19. Bateria

14. Porturi USB 2.0 (2) 15. Unitate optică

21. Etichetă de service

16. Slot pentru cablul de securitate 17. Buton de alimentare 18. Etichetă de reglementare (în compartimentul bateriei)

20. Dispozitiv de eliberare a bateriei

1. Pravý mikrofón 2. Kontrolka stavu kamery

3. Kamera 4. Ľavý mikrofón

5. Port napájacieho adaptéra

12. Right-click area 13. Headset port 14. USB 2.0 ports (2) 15. Optical drive 16. Security-cable slot 17. Power button

6. Sieťový port 7. Port HDMI 8. Port USB 3.0

9. Čítačka pamäťových kariet 10. Kontrolka stavu napájania a batérie / kontrolka aktivity pevného disku

11. Oblasť ľavého kliku

12. Oblasť pravého kliku 13. Port náhlavnej súpravy 14. Porty USB 2.0 (2) 15. Optická jednotka

16. Otvor pre bezpečnostný kábel

17. Tlačidlo napájania 18. Etiketa o súlade s predpismi (v šachte batérie)

19. Batéria 20. Uvoľňovacia poistka batérie

21. Servisný štítok

- 11. Bal oldali kattintás terület
- 12. Jobb oldali kattintás terület
- 13. Feihallgató port
- 14. USB 2.0 portok (2 db)
- 15. Optikai meghajtó
- 16. Biztonsági kábel foglalata
- 17. Bekapcsológomb
- 18. Szabályozó címke (az akkumulátor rekeszben)
- 19. Akkumulátor
- 20. Akkumulátor kioldó retesz
- 21. Szervizcédula címkéje

Klávesové zkratky | Gyorsbillentyűk Taste pentru comenzi rapide | Klávesové skratky

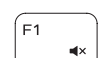

∫ F2

Zvýšení hlasitosti | Hangerő növelése Mărire volum | Zvýšenie hlasitosti

19. Battery

18. Regulatory label (in battery bay)

20. Battery-release latch 21. Service Tag label

- 1. Right microphone
- 2. Camera-status light
- 3. Camera
- 4. Left microphone
- 5. Power -adapter port
- 6. Network port
- 7. HDMI port
- 8. USB 3.0 port
- 9. Media-card reader
- 10. Power and battery-status light/ hard -drive activity light
- 11. Left-click area

Přehrávání/pozastavení | Lejátszás/Szünet Redare/Pauză | Prehrávanie/pozastavenie

Comutare retroiluminare tastatură (optional) Prepínanie podsvietenia klávesnice (voliteľné)

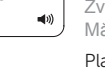

- 12. Oblast pravého kliknutí
- 13. Port pro sluchátka
- 14. Porty USB 2.0 (2)
- 15. Optická jednotka
- 16. Slot bezpečnostního kabelu
- 17. Vypínač
- 18. Štítek s informacemi o předpisech (v pozici pro baterii)

Snížení jasu | Fénverő csökkentése Reducere luminozitate | Zníženie jasu

### Increase brightness F12

- 1. Pravý mikrofon
- 2. Indikátor stavu kamery
- 3. Kamera
- 4. Levý mikrofon
- 5. Port adaptéru napájení
- 6. Síťový port
- 7. Port HDMI
- 8. Port USB 3.0
- 9. Čtečka paměťových karet
- 10. Kontrolka napájení a stavu baterie / kontrolka činnosti pevného disku
- 11. Oblast levého kliknutí
- 1. Jobb oldali mikrofon
- 2. Kamera állapot jelzőfény
- 3. Kamera
- 4. Bal oldali mikrofon
- 5. Tápadapter port
- 6. Hálózati port
- 7. HDMI port
- 8. USB 3.0 port
- 9. Médiakártya-olvasó
- 10. Bekapcsolást és akkumulátor állapotot jelző fény/merevlemezmeghajtó aktivitás jelzőfény

Zvýšení jasu | Fényerő növelése Creștere luminozitate | Zvýšenie jasu

- 19. baterie
- 20. Uvolňovací pojistka baterie
- 21. Štítek Service Tag

Comută între indicatorul luminos de alimentare și de stare a bateriei și indicatorul luminos de activitate a hard diskului Prepínanie medzi kontrolkou stavu napájania a batérie/ kontrolkou aktivity pevného disku

## Shortcut keys

### Mute audio

Ztlumení zvuku | Hang némítása Dezactivati sunetul | Stlmenie zvuku

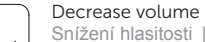

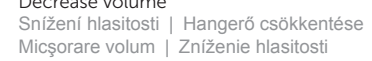

#### Increase volume

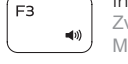

#### Play previous track/chapter

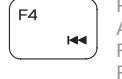

Přehrání předchozí skladby/kapitoly Az előző zeneszám/fejezet lejátszása Redare melodie/capitol anterior Prehrať predchádzajúcu stopu/kapitolu

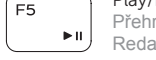

### Play/Pause

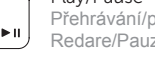

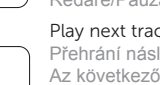

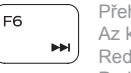

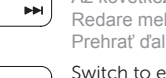

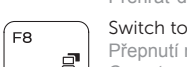

#### Play next track/chapter

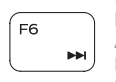

 $FQ$ 

Přehrání následující skladby/kapitoly Az következő zeneszám/fejezet lejátszása Redare melodie/capitol următor Prehrať ďalšiu stopu/kapitolu

## Switch to external display

Přepnutí na externí displej | Váltás külső kijelzőre

Comutare la afişaj extern | Prepnutie na externý displej

### Open Search charm

Otevření ovládacího tlačítka Hledat | Keresés szimbólum megnyitása

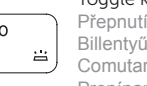

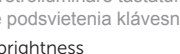

Deschideți butonul Search (Căutați) | Otvoriť kľúčové tlačidlo Hľadať

### Toggle keyboard backlight (optional)

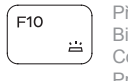

Přepnutí podsvícení klávesnice (volitelné) Billentyűzet háttérvilágításának váltása (opcionális)

### Decrease brightness

#### Toggle Fn-key lock

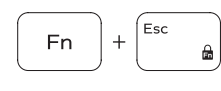

Přepnutí zámku klávesy Fn Fn-gomb zár ki-/bekapcsolása Comutare blocare tastă Fn Prepínanie zamknutia klávesu Fn

#### Turn off/on wireless

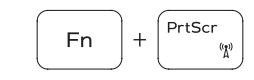

**Fn** 

Zapnutí/vypnutí bezdrátového připojení Vezeték nélküli funkció ki- vagy bekapcsolása Activare/dezactivare functie wireless Vypnutie/zapnutie bezdrôtovej komunikácie

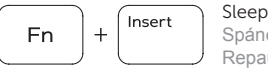

Spánek | Alvó mód

Repaus | Spánok

#### Toggle between power and battery-status light/ hard-drive activity light

Přepínání mezi kontrolkou napájení a stavu baterie/ kontrolkou činnosti pevného disku

A bekapcsolást és akkumulátor állapotot jelző fény és a merevlemez-meghajtó aktivitás jelzőfény közötti váltás

### NOTE: For more information, see *Specifications* at dell.com/support .

- **POZNÁMKA:** Další informace naleznete na stránce *Technické údaje* na webu **dell.com/support** .
- **MEGJEGYZÉS:** További információért, lásd a *Specifications* részt a **dell.com/support** oldalon.
- **NOTĂ:** Pentru informații suplimentare, consultați *Specificații* la adresa **dell.com/support** .
- **POZNÁMKA:** Pre ďalšie informácie pozrite časť *Specifications* na **dell.com/support** .

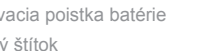

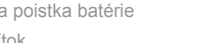

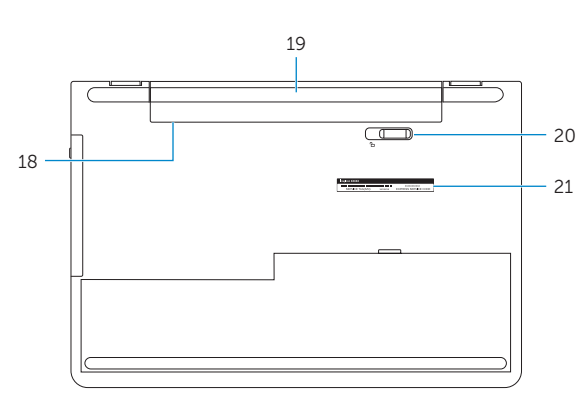

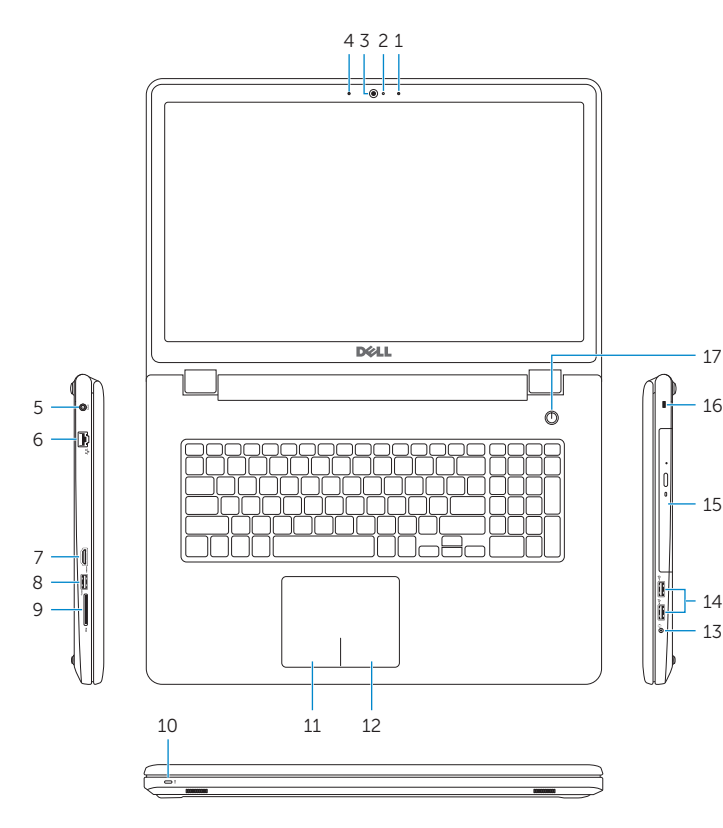